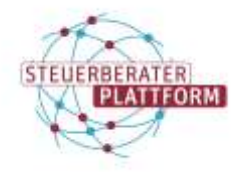

## Systemzeit richtig einstellen

## 1 Systemzeit richtig einstellen

## 1.1 Über dieses Dokument

In diesem Dokument erfahren Sie, wie Sie die Systemzeit Ihres PCs korrekt einstellen.

### 1.2 Hintergrund

Wenn die Systemzeit des PCs von der Internetzeit abweicht, kann es zu Fehlern bei der Nutzung des beSt kommen.

## 1.3 Vorgehen

Je nach Version Ihres PCs sind hier zwei Wege zur Einstellung der Systemzeit abgebildet:

#### **Weg 1)**

**Schritt 1: Zeitzone kontrollieren.** 

In den Windowseinstellungen unter "Zeit und Sprache" > "Datum und Uhrzeit" die Zeitzone prüfen und bei Bedarf ändern.

Die in Deutschland erforderliche Zeitzone lautet wie abgebildet.

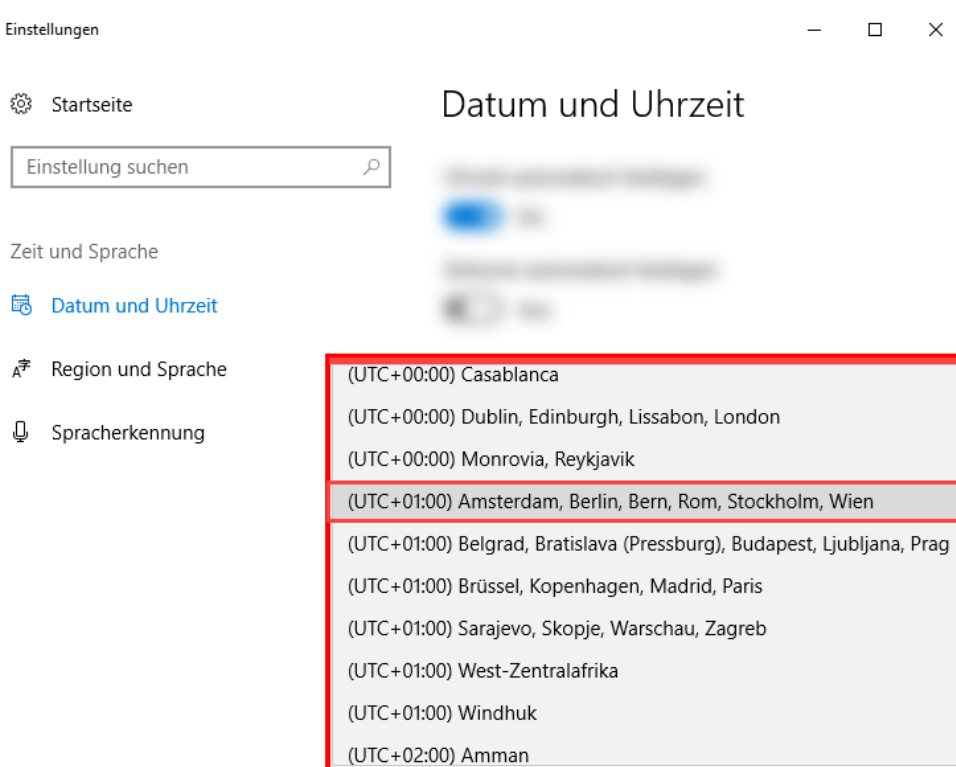

Auf "Jetzt synchronisieren klicken".

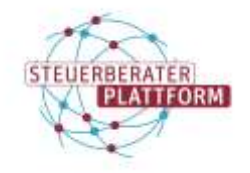

 $\Box$ 

 $\times$ 

## Systemzeit richtig einstellen

#### Einstellungen Datum und Uhrzeit స్త్రీ Startseite Datum und Uhrzeit Einstellung suchen  $\varphi$ 16:24, Mittwoch, 22. April 2020 Zeit und Sprache Uhrzeit automatisch festlegen  $\bigcirc$  Ein Æ Region und Sprache Zeitzone automatisch festlegen  $\overline{\bullet}$ Aus Q Spracherkennung Datum und Uhrzeit ändern Ändern Uhrzeit synchronisieren Letzte erfolgreiche Zeitsynchronisierung: 28.11.2018 16:39:33 Zeitserver: time.windows.com Jetzt synchronisieren Zeitzone

(UTC+01:00) Amsterdam, Berlin, Bern, Rom, Stockholm, Wien

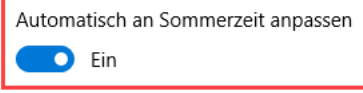

Die Uhrzeit ist angepasst.

### **Weg 2)**

**Schritt 1: Zeitzone kontrollieren.** 

In den Windows-Einstellungen unter "Datum und Uhrzeit" die Zeitzone prüfen und bei Bedarf ändern.

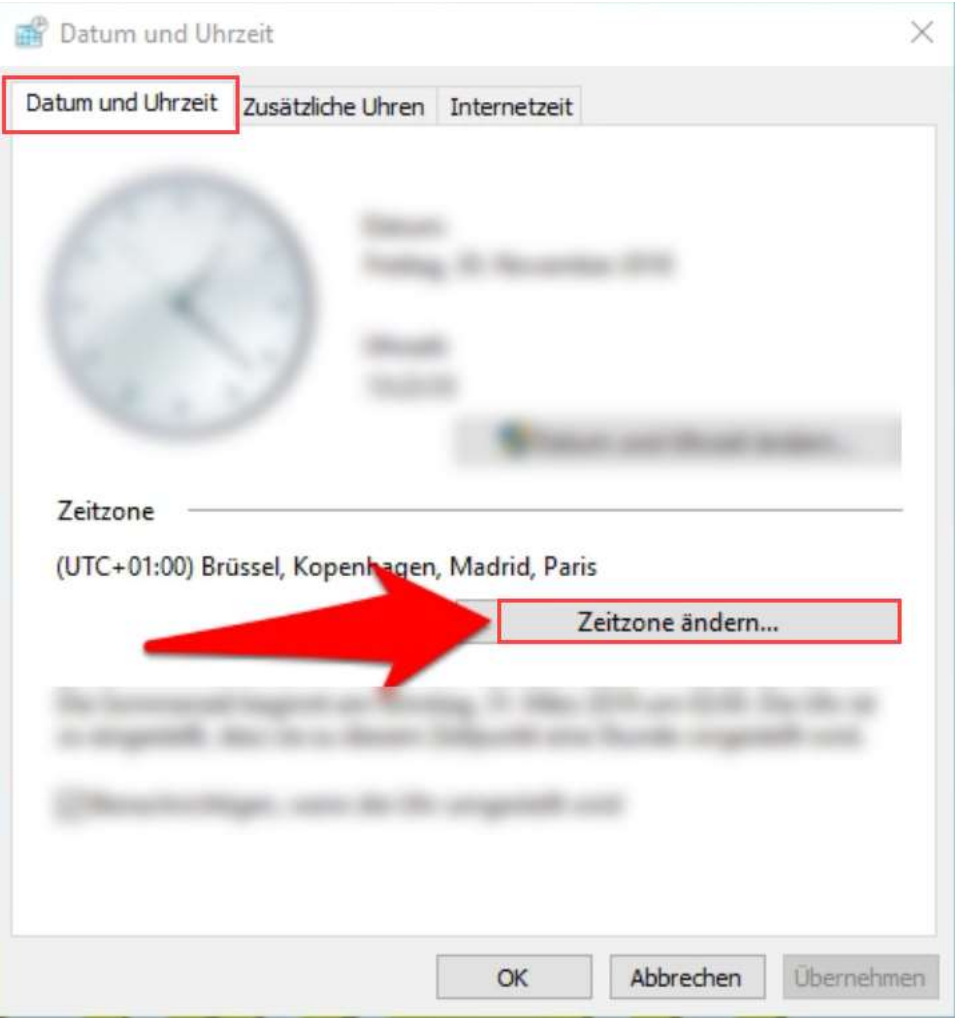

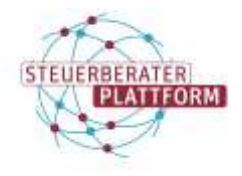

## Systemzeit richtig einstellen

Die in Deutschland erforderliche Zeitzone lautet wie abgebildet.

Außerdem sollte der Haken bei "automatisch auf Sommer/Winterzeit umstellen" gesetzt sein.

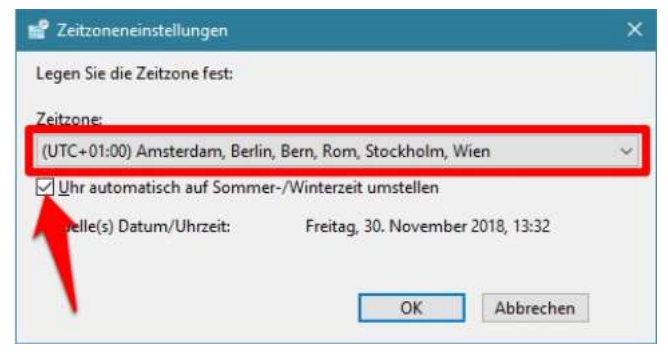

#### **Schritt 2: Uhr synchronisieren**

Zum Reiter "Internetzeit" wechseln.

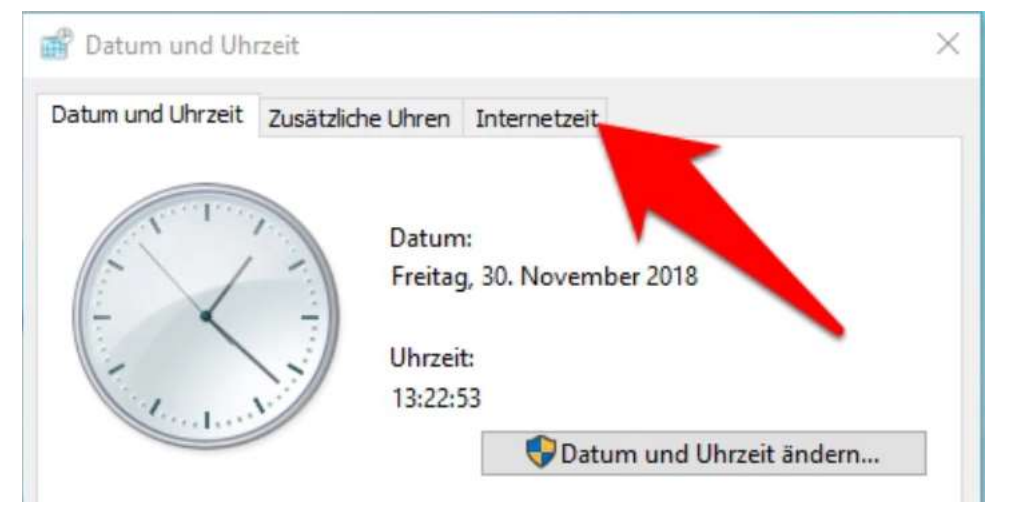

Datum und Uhrzeit × Datum und Uhrzeit Zusätzliche Uhren Internetzeit Der Computer ist so eingestellt, dass er automatisch mit "time.windows.com" synchronisiert wird. Der Computer ist so eingestellt, dass er automatisch nach einem Zeitplan synchronisiert wird. Einstellungen ändern... **OK** Abbrechen **Ubernehmen** 

Haken setzen, Drop-Downzeile "Server" wie abgebildet befüllen und auf "Jetzt aktualisieren" klicken.

Auf "Einstellungen ändern" klicken.

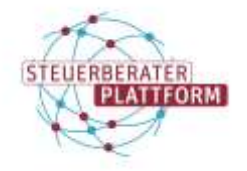

Selbsthilfemedien der DATEV für die Steuerberaterplattform der Bundessteuerberaterkammer

# Systemzeit richtig einstellen

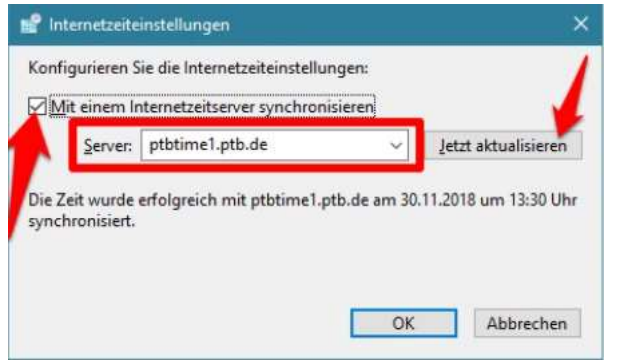

Die Uhrzeit ist angepasst.